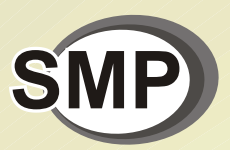

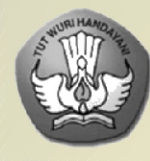

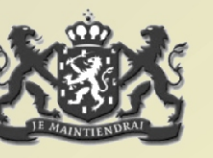

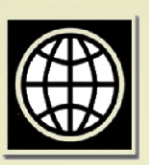

**BERMUTU Better Education Through Reformed Management and Universal Teacher Upgrading** 

PEMANFAATAN KOMPUTER **SEBAGAI MEDIA** PEMBELAJARAN MATEMATIKA DI SMP

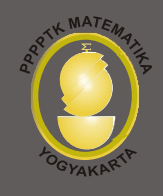

**DEPARTEMEN PENDIDIKAN NASIONAL** DIREKTORAT JENDERAL PENINGKATAN MUTU PENDIDIK **DAN TENAGA KEPENDIDIKAN** 

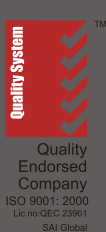

PUSAT PENGEMBANGAN DAN PEMBERDAYAAN PENDIDIK<br>DAN TENAGA KEPENDIDIKAN MATEMATIKA

**Modul Matematika SMP Program BERMUTU** 

### **PEMANFAATAN KOMPUTER SEBAGAI MEDIA PEMBELAJARAN MATEMATIKA DI SMP**

Penulis: **Adi Wijaya Sri Purnama Surya** 

Penilai: **Hisyam Ihsan Rudi**

Editor: **Yudom Rudianto** 

Lay out: **M. Dwi Soufyanto** 

**Departemen Pendidikan Nasional Direktorat Jenderal Peningkatan Mutu Pendidik dan Tenaga Kependidikan Pusat Pengembangan dan Pemberdayaan Pendidik dan Tenaga Kependidikan (PPPPTK) Matematika 2009** 

# **KATA PENGANTAR**

Puji syukur kita panjatkan ke hadirat Tuhan Yang Maha Esa karena atas bimbingan-Nya akhirnya PPPPTK Matematika dapat mewujudkan modul program BERMUTU untuk mata pelajaran matematika SD sebanyak sembilan judul dan SMP sebanyak sebelas judul. Modul ini akan dimanfaatkan oleh para guru dalam kegiatan di KKG dan MGMP. Kami mengucapkan terima kasih yang tak terhingga kepada semua pihak yang telah membantu terwujudnya modul-modul tersebut.

Penyusunan modul melibatkan beberapa unsur yaitu PPPPTK Matematika, LPMP, LPTK, Guru SD dan Guru Matematika SMP. Proses penyusunan modul diawali dengan *workshop* yang menghasilkan kesepakatan tentang judul, penulis, penekanan isi (tema) modul, sistematika penulisan, garis besar isi atau muatan tiap bab, dan garis besar isi saran cara pemanfaatan tiap judul modul di KKG dan MGMP. *Workshop* dilanjutkan dengan rapat kerja teknis penulisan dan penilaian *draft* modul yang kemudian diakhiri rapat kerja teknis finalisasi modul dengan fokus *editing* dan *layouting* modul.

Semoga duapuluh judul modul tersebut dapat bermanfaat optimal dalam memfasilitasi kegiatan para guru SD dan SMP di KKG dan MGMP, khususnya KKG dan MGMP yang mengikuti program BERMUTU sehingga dapat meningkatkan kinerja para guru dan kualitas pengelolaan pembelajaran matematika di SD dan SMP.

Tidak ada gading yang tak retak. Saran dan kritik yang membangun terkait modul dapat disampaikan ke PPPPTK Matematika dengan alamat email *p4tkmatematika@yahoo.com* atau alamat surat: PPPPTK Matematika,

Jalan Kaliurang Km 6 Condongcatur, Depok, Sleman, D.I. Yogyakarta atau Kotak Pos 31 Yk-Bs 55281 atau telepon (0274) 881717, 885725 atau nomor faksimili: (0274) 885752.

> Sleman, Oktober 2009 a.n. Kepala PPPPTK Matematika Kepala Bidang Program dan Informasi

T W V

Winarno, M.Sc. NIP 195404081978101001

# **DAFTAR ISI**

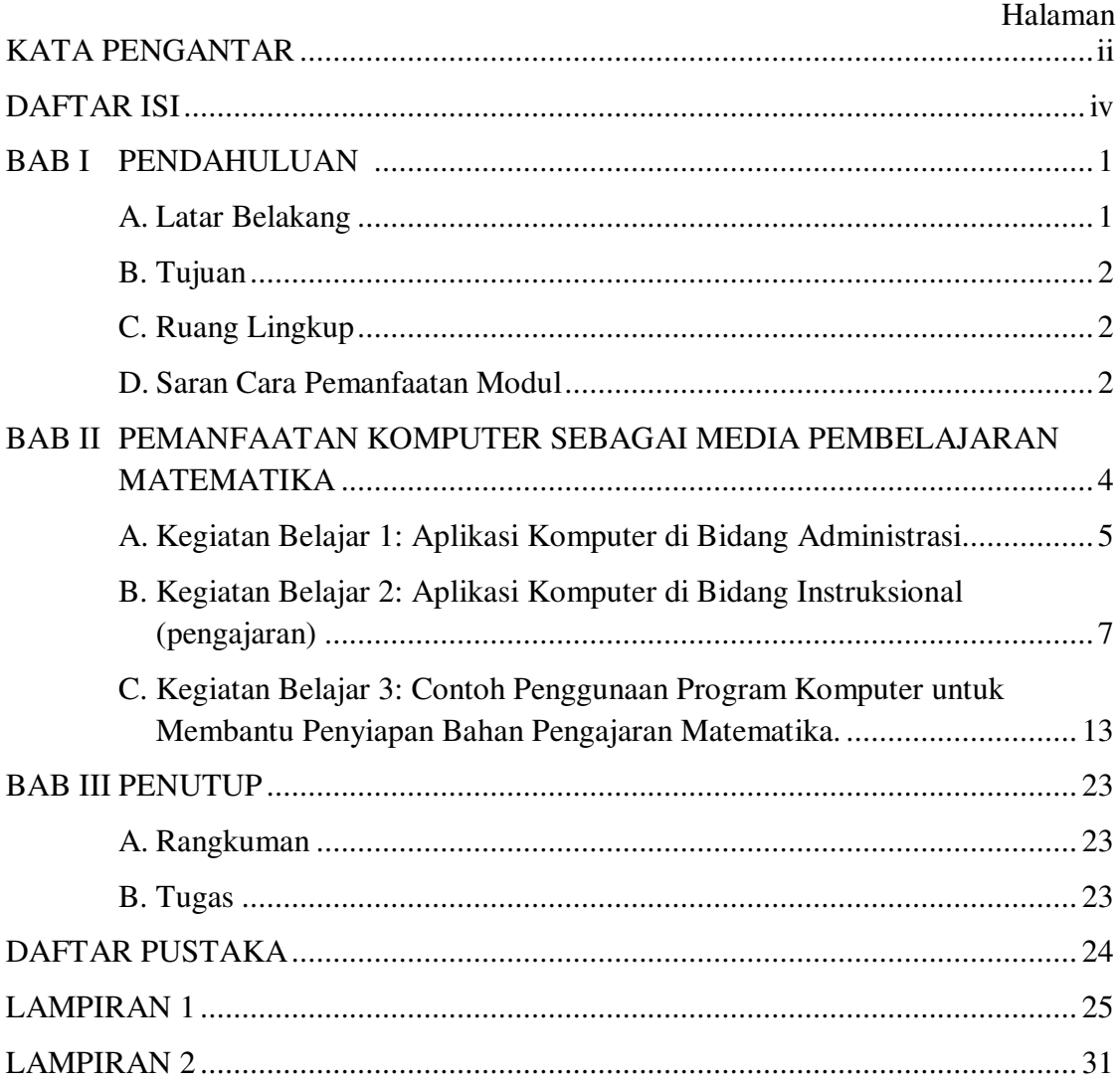

# **BAB I PENDAHULUAN**

#### **A. Latar Belakang**

 Kalimat terakhir bagian latar belakang pada standar isi mata pelajaran matematika untuk SMP/MTs tertulis "*Untuk meningkatkan keefektifan pembelajaran, sekolah diharapkan menggunakan teknologi informasi dan komunikasi seperti komputer, alat peraga atau media lainnya*". Dari kalimat tersebut dapat diambil kesimpulan bahwa guru diharapkan mau menggunakan/memanfaatkan media untuk dapat/lebih meningkatkan keefektifan pembelajarannya.

 Media pembelajaran merupakan suatu sarana/alat bantu guru untuk menyampaikan pesan ataupun informasi agar dapat diterima dengan baik dan menarik oleh siswa. Pemilihan media pembelajaran yang tepat akan berpengaruh dalam mewujudkan tercapainya tujuan pembelajaran secara lebih optimal.

 Di era teknologi informasi ini dan dengan pesatnya perkembangan teknologi komputer saat ini, manfaat komputer telah dirasakan di berbagai sektor kehidupan. Dalam sektor pendidikan misalnya, pemanfaatan komputer sudah berkembang tidak hanya sebagai alat yang hanya dipergunakan untuk urusan keadministrasian saja, melainkan juga dimungkinkan untuk digunakan sebagai salah satu alternatif dalam pemilihan media pembelajaran. Sebagai contoh, dengan adanya komputer multimedia yang mampu menampilkan gambar maupun teks yang diam dan bergerak (animasi) serta bersuara sudah saatnya untuk dapat dijadikan sebagai salah satu alternatif pilihan media pembelajaran yang efektif. Hal semacam ini perlu ditanggapi secara positif oleh para guru sehingga komputer dapat menjadi salah satu media yang dapat membantu dalam mengoptimalkan pembelajaran.

Salah satu manfaat komputer sebagai media bagi guru adalah sebagai alat bantu dalam menyiapkan bahan ajar dan dalam proses pembelajarannya sendiri.

Berdasarkan hal tersebut, guru matematika seharusnya mengetahui manfaat komputer sehingga tergerak untuk menggunakannya sebagai salah satu media pembelajaran. Namun demikian, selama beberapa tahun penulis memfasilitasi kegiatan diklat pemanfaatan komputer sebagai media pembelajaran belum banyak guru yang memanfaatkan/menggunakannya.

#### **B. Tujuan**

Modul ini disusun sebagai salah satu bahan referensi bagi para peserta dalam mengikuti kegiatan BERMUTU khususnya dalam hal pemahaman pemanfaatan komputer sebagai media pembelajaran matematika di sekolah. Di samping itu modul ini juga dapat dipakai sebagai salah satu bahan referensi atau panduan untuk pengembangan selanjutnya bagi guru sehingga diharapkan dapat meningkatkan kompetensi guru dalam pemanfaatan komputer sebagai media pembelajaran matematika.

#### **C. Ruang Lingkup**

Hal-hal yang dibahas dalam modul ini dibatasi pada beberapa contoh pemanfaatan komputer di sekolah yang terdiri dari penggunaan aplikasi komputer di bidang administrasi dan penggunaan aplikasi komputer di bidang pengajaran, serta beberapa contoh penggunaan program komputer dalam membantu penyiapan bahan pengajaran matematika.

#### **D. Saran Cara Pemanfaatan Modul**

Modul ini digunakan pada kegiatan MGMP sebagai salah satu bahan referensi bagi guru matematika SMP dalam berdiskusi tentang pemanfaatan komputer sebagai media pembelajaran matematika. Modul ini diperkirakan dapat selesai dipelajari secara kelompok di MGMP dalam waktu 3 jam tatap muka @ 45 menit. Apa yang telah dituliskan dalam modul ini hanyalah beberapa contoh pemanfaatan komputer sebagai media pembelajaran matematika di sekolah sehingga diharapkan guru dapat menemukan contoh-contoh lain atau mengembangkannya sendiri.

Alternatif cara memanfaatkan modul ini di MGMP sebagai berikut.

- 1. Bacalah masing-masing kegiatan belajar dengan seksama agar dapat menyelesaikan tugas-tugas dalam modul dengan baik. Pada setiap kegiatan belajar diawali dengan pertanyaan dan dilanjutkan dengan uraian materi.
- 2. Sebelum membaca uraian materi pada tiap kegiatan belajar, Anda diharapkan terlebih dahulu mencermati dan mencoba untuk merenungkan atau mendiskusikan jawaban dari pertanyaan-pertanyaan yang terdapat pada awal kegiatan belajar. Selanjutnya barulah Anda membaca uraian materi sebagai tambahan referensi dalam memperoleh jawaban.
- 3. Untuk mengetahui lebih lanjut tentang beberapa contoh program komputer yang dibahas dalam modul ini, Anda dapat menggunakan/membuka CD pendukung yang telah disertakan dalam modul ini. Petunjuk penggunaan CD ada dalam lampiran 2.
- 4. Setelah Anda merasa cukup paham isi uraian materi, jawablah atau selesaikan tugas yang ada pada akhir bab sebagai latihan.
- 5. Untuk mengetahui pencapaian pemahaman Anda terhadap uraian pada masing-masing kegiatan belajar, Anda dapat mencocokkan tugas yang diberikan dengan kunci jawaban.
- 6. Bila Anda masih merasa perlu melakukan klarifikasi terhadap isi modul ini, berdiskusilah dengan teman seprofesi di sekolah atau di MGMP, atau berkonsultasi dengan nara sumber, misalnya kepala sekolah dan pengawas Anda atau instruktur/guru inti di MGMP Anda.
- 7. Bila timbul permasalahan yang perlu dibicarakan lebih lanjut dengan penulis atau dengan PPPPTK Matematika berkait isi modul ini, Anda dapat menghubungi alamat email PPPPTK Matematika: p4tkmatematika@yahoo.com atau alamat surat: PPPPTK Matematika, Kotak Pos 31 Yk-Bs, Jalan Kaliurang Km 6 Condongcatur, Depok, Sleman, Yogyakarta 55281, Telpon (0274) 881717, 885725 Pesawat 253. Alamat faksimili: (0274) 885752 atau alamat email penulis: adisleman@yahoo.com

## **BAB II PEMANFAATAN KOMPUTER SEBAGAI MEDIA PEMBELAJARAN MATEMATIKA**

Saat ini komputer sudah banyak dipergunakan di berbagai sektor/bidang termasuk juga pada bidang pendidikan (sekolah). Hal ini dikarenakan dengan menggunakan komputer dapat mempertinggi efisiensi/efektivitas suatu pekerjaan yang salah satunya disebabkan adanya beberapa kelebihan/manfaat dari komputer tersebut. Beberapa kelebihan komputer di antaranya adalah:

- 1. dapat mempermudah/mempercepat suatu pekerjaan,
- 2. dapat memproses, menyimpan, memanggil data/informasi dalam cakupan yang besar dan cepat, serta
- 3. dapat memberikan daya tarik tersendiri dengan adanya kemampuan dalam hal animasi, warna, jenis dan bentuk teks, audio, maupun video.

Dengan demikian, perkembangan teknologi komputer khususnya dengan programprogram aplikasinya, semakin memberikan manfaat yang besar pada dunia pendidikan (sekolah) baik itu untuk membantu dalam bidang administrasi maupun dalam bidang instruksional (pengajaran).

Berkaitan dengan pesatnya perkembangan dan penggunaan komputer tersebut, pemerintah melalui Depdiknas telah menyarankan agar sekolah-sekolah dapat memanfaatkannya dalam rangka meningkatkan keefektifan pembelajaran di sekolah. Hal ini secara jelas tertuang pada kalimat terakhir bagian latar belakang pada standar isi mata pelajaran matematika untuk SMP/MTs yang tertulis "*Untuk meningkatkan keefektifan pembelajaran, sekolah diharapkan menggunakan teknologi informasi dan komunikasi seperti komputer, alat peraga atau media lainnya.* Ini mengandung arti bahwa sekolah (guru) diharapkan mau menggunakan/memanfaatkan media (komputer) untuk dapat/lebih meningkatkan keefektifan pembelajarannya. Sehubungan dengan hal tersebut, pada bab ini Anda akan mempelajari tentang beberapa contoh pemanfaatan program aplikasi komputer di sekolah sehingga dapat digunakan sebagai salah satu

landasan mengapa penggunaan komputer sebagai media pembelajaran dapat meningkatkan keefektifan pembelajaran.

Setelah mempelajari bab ini, Anda diharapkan mampu menjelaskan pemanfaatan komputer di sekolah baik itu pemanfaatan program aplikasi komputer di bidang administrasi maupun di bidang instruksional, serta memberikan beberapa contoh program komputer untuk membantu penyiapan bahan pengajaran matematika. Untuk membantu Anda agar menguasai kemampuan tersebut, pembahasan bab ini dikemas dalam tiga kegiatan belajar (KB) sebagai berikut.

- a. Kegiatan Belajar 1: Aplikasi komputer di bidang administrasi.
- b. Kegiatan Belajar 2: Aplikasi komputer di bidang pengajaran.
- c. Kegiatan Belajar 3: Contoh penggunaan program komputer untuk membantu penyiapan bahan pengajaran matematika.

Cermati uraian pada masing-masing kegiatan belajar dan kemudian selesaikan latihan yang ada di akhir bab ini. Bila Anda masih ragu terhadap jawaban latihan Anda atau ada hal yang perlu diklarifikasi, berdiskusilah dengan peserta lain atau narasumber/instruktur Anda. Setelah itu lakukan refleksi terkait pemahaman Anda terhadap pemanfaatan komputer di sekolah baik itu pemanfaatan program aplikasi komputer di bidang administrasi, di bidang instruksional, dan contoh penggunaan program komputer untuk membantu penyiapan bahan pembelajaran matematika.

#### **A. Kegiatan Belajar 1: Aplikasi Komputer di Bidang Administrasi**

Renungkan kembali penggunaan komputer di sekolah Bapak/Ibu yang selama ini dilakukan, khususnya berkaitan dengan pemanfaatan di bidang administrasi sekolah! Program aplikasi komputer apa saja yang biasa digunakan dan untuk kepentingan apa saja?

Berdasarkan *sharing* pengalaman dengan peserta diklat matematika SMP dari tahun ke tahun, penggunaan komputer di sekolah saat ini pada umumnya paling banyak digunakan dalam membantu penyelesaian tugas-tugas keadminstrasian. Tugas-tugas administrasi di sini adalah tugas-tugas yang berhubungan dengan administrasi suatu sekolah/guru, baik yang berkaitan dengan pengolahan data maupun pengetikan persuratan/naskah.

Beberapa program aplikasi komputer yang biasa dipergunakan pada bidang administrasi tersebut di antaranya adalah:

1. *Word processor* (program pengolah kata)

 Word processor adalah sebuah program komputer yang didesain untuk keperluan pengolahan kata (tulis menulis/pengetikan) yang dilengkapi dengan berbagai fasilitas kemudahan untuk mengeditnya (seperti mengubah-ubah bentuk maupun ukuran huruf, tata letak, dan sebagainya) sesuai dengan keperluan. Program *wordprocessor* saat ini yang biasa digunakan di sekolah untuk pengetikan persuratan/naskah-naskah adalah Microsoft Word. Namun demikian, sebenarnya sudah banyak software word processor yang tersedia untuk digunakan dalam pengetikan naskah matematika. Beberapa software tersebut adalah Scientific Workplace, Miktex 2.8, LYX, Maxima, Open Office. Software-software tersebut beberapa diantaranya dapat diunduh secara gratis melalui internet.

*2. Spreadsheet* 

 Spreadsheet adalah salah satu program komputer yang didesain untuk keperluan pengolahan angka. Program yang sering dipakai di sekolah adalah seperti Lotus maupun Microsoft Excel. Program ini biasa digunakan untuk membantu administrasi seperti yang berkaitan dengan pengolahan data/angka maupun pembuatan grafik. Contoh pemakaian diantaranya adalah untuk pengelolaan administrasi keuangan, daftar inventaris barang, daftar hadir siswa, pengelolaan nilai siswa, maupun pembuatan data/grafik sekolah yang berkaitan dengan siswa, guru, dan karyawan.

#### 3. *Database*

*Database* adalah sebuah program komputer yang didesain untuk keperluan pengelolaan data/informasi (untuk mengorganisasikan data maupun informasi yang dimiliki). Dengan program ini semua data/informasi yang dimiliki sekolah setelah dimasukkan akan dapat digunakan/diakses lagi sesuai dengan keperluan. Salah satu contoh penerapannya, program ini dapat dipergunakan untuk mengelola

data informasi yang berkaitan dengan siswa. Program *database* yang sering digunakan di sekolah adalah seperti Microsoft Access.

#### **B. Kegiatan Belajar 2: Aplikasi Komputer di Bidang Instruksional (pengajaran)**

Cermati kembali penggunaan/pemanfaatan komputer di sekolah Bapak/Ibu yang selama ini dilakukan, khususnya berkaitan dengan pemanfaatan di bidang pengajaran! Bagaimana Bapak/Ibu menggunakan program aplikasi komputer tersebut dan untuk kepentingan apa saja? Mengapa komputer diharapkan dapat dipergunakan untuk meningkatkan keefektifan pembelajaran?

Perkembangan teknologi telah menjadikan komputer tidak saja hanya bermanfaat pada bidang administrasi saja melainkan juga pada bidang instruksional. Dengan kata lain komputer tidak hanya dijadikan sebagai alat pengganti mesin ketik saja (untuk pengetikan surat-surat/naskah) tetapi dapat juga digunakan untuk membantu proses kegiatan belajar mengajar (sebagai media pembelajaran). Beberapa kelebihan komputer seperti yang diuraikan di awal yaitu dalam hal animasi, warna, jenis dan bentuk teks, audio, maupun videonya, dapat memberikan daya tarik tersendiri bagi siswa. Oleh karena itu, akhir-akhir ini komputer telah mendapat perhatian besar karena kemampuannya yang dapat digunakan dalam bidang kegiatan pembelajaran. Apalagi ditambah dengan teknologi jaringan dan internet, komputer seakan menjadi primadona dalam kegiatan pembelajaran.

Pembelajaran yang dibantu komputer dikenal dengan nama *Computer Assited Instruction* (CAI). Prinsip pembelajaran ini menggunakan komputer sebagai alat bantu menyampaikan pelajaran kepada *user* secara interaktif. Pembelajaran CAI menggunakan komputer secara langsung untuk menyampaikan isi pelajaran kepada siswa, memberikan latihan dan mengetes kemajuan belajar siswa. CAI juga bermacam-macam bentuknya bergantung kecakapan pendesain dan pengembang pembelajarannya, bisa berbentuk permainan (games), mengajarkan

konsep-konsep abstrak yang kemudian dikonkritkan dalam bentuk visual dan audio yang dianimasikan. Jadi CAI adalah penggunaan komputer sebagai alat bantu dalam dunia pendidikan dan pengajaran. CAI membantu siswa memahami suatu materi dan dapat mengulang materi tersebut berulang kali sampai ia menguasai materi itu. Menurut Heinich dan kawan-kawan, bentuk-bentuk penerapan aplikasi CAI dalam pembelajaran dapat dipergunakan sebagai *tutorial, drill & practice, games/edutainment, mindtools,* dan *simulation* (Nurita, 2007).

Dalam kaitannya dengan aplikasi komputer di bidang instruksional (pengajaran), Robert Taylor membagi penggunaan komputer kedalam tiga kategori yaitu: komputer sebagai **"***tutor, tool, dan tutee"* (Picciano,1998).

#### **1. Komputer sebagai Tutor (***Tutor Applications***)**

Dalam kategori ini, komputer memiliki informasi dan mengontrol lingkungan belajar. Komputer telah dirancang/diprogram terlebih dahulu. Pada umumnya program-program komputer ini akan memberikan/menyediakan beberapa informasi/materi, latihan, dan evaluasi. Dengan menggunakan program ini memungkinkan siswa untuk mempelajarinya dan memberikan respon atau tanggapan jika terdapat pertanyaan yang perlu dijawab siswa. Selanjutnya komputer kembali merespon/mengevaluasi terhadap jawaban siswa tersebut ataupun memberikan tambahan informasi baru. Dalam kategori komputer sebagai tutor ini terbagi menjadi empat subkategori yaitu:

*a. Tutorial* 

Pada subkategori ini, program yang dibuat sudah dirancang untuk dapat memberikan informasi/materi bagi siswa. Artinya, guru tanpa menerangkan terlebih dahulu terhadap suatu materi, siswa diharapkan dapat memahaminya sendiri dengan menggunakan program tutorial tersebut (dapat digunakan sebagai sarana belajar mandiri siswa).

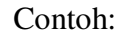

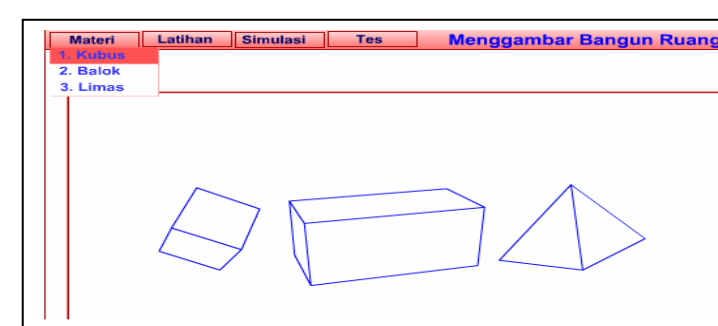

Gambar 1. Tampilan dari software belajar "Menggambar Bangun Ruang" produksi Pustekom 2003 yang dibuat dengan program MacromediaFlash

Pada contoh software tersebut, disamping siswa dapat mempelajari materi tentang kubus, balok, dan limas, siswa juga dapat menggunakannya untuk latihan maupun evaluasi. Contoh software tersebut dapat diunduh melalui situsnya www.e-dukasi.net.

b. Latihan *(drill and practice)*

Dalam subkategori ini biasanya program yang dibuat adalah untuk penguatan dalam penguasaan materi yang sebelumnya sudah diberikan terlebih dahulu kepada siswa. Salah satu contoh sofware dalam kategori ini adalah TheArithmAttack seperti tampak pada gambar 2 dan gambar 3. Software ini dapat digunakan untuk melatih keterampilan siswa dalam melakukan operasi hitung. Selama 60 detik siswa diberikan beberapa soal berkitan dengan operasi hitung bilangan. Soal akan berganti-ganti secara acak. Jawaban siswa baik benar maupun salah langsung direspon secara langsung oleh komputer.

Contoh:

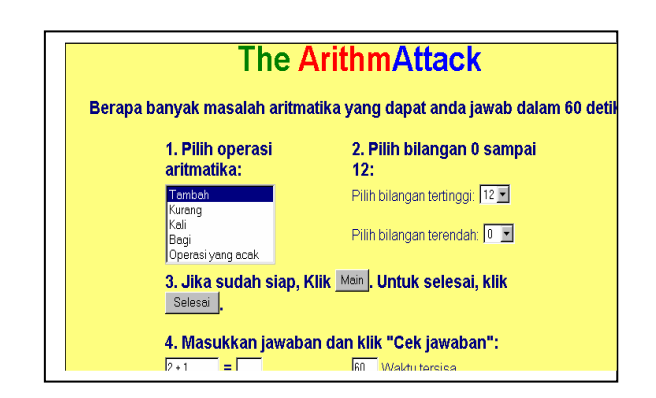

Gambar 2. Contoh tampilan software latihan operasi hitung yang disadur/diterjemahkan dari internet (http://www.dep.anl.gov/aattack.htm)

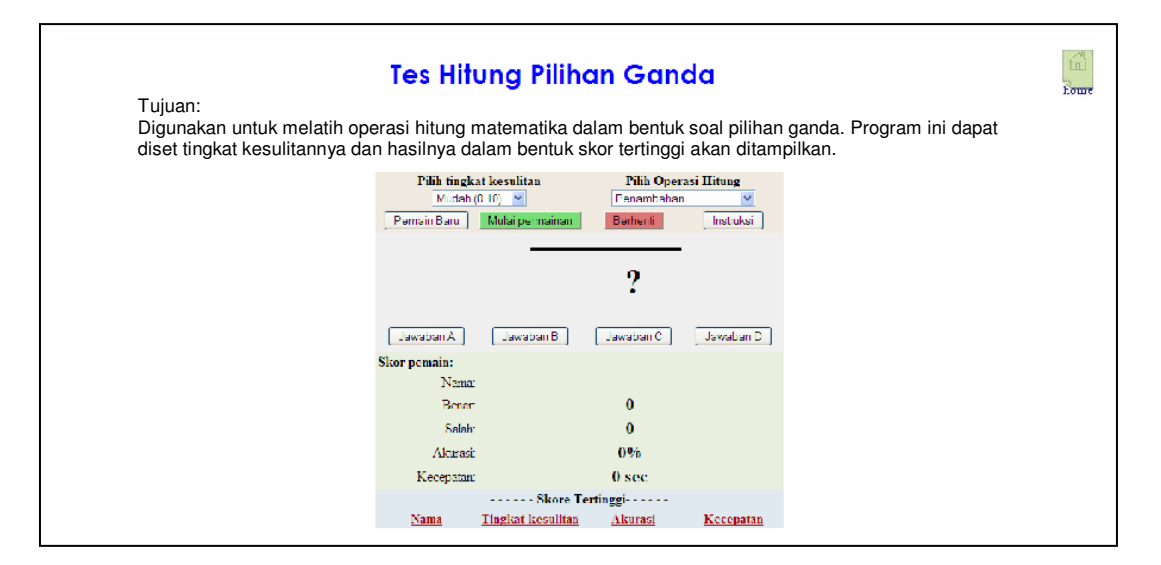

Gambar 3. Contoh tampilan software latihan operasi hitung yang disadur/diterjemahkan dari internet dapat dilihat di situs www.p4tkmatematika.com.

#### *c. Simulasi*

Program komputer pada subkategori ini biasanya digunakan untuk merepresentasikan (mensimulasikan) situasi kehidupan nyata menggunakan komputer. Pada umumnya situasi kehidupan nyata atau obyek yang disimulasikan adalah sesuatu yang tidak mungkin dihadirkan (disajikan) pada sebagian besar kelas. Ketidakmungkinan ini bisa dikarenakan mengandung suatu resiko yang terlalu besar atau memerlukan biaya yang mahal.

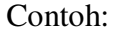

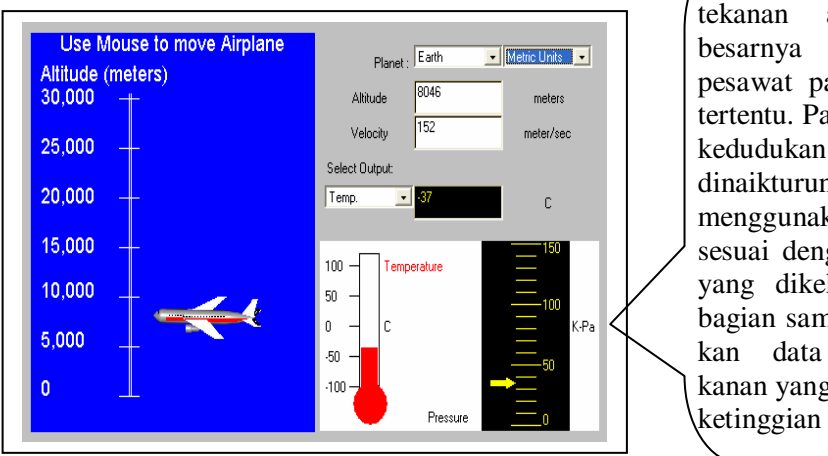

Simulasi untuk melihat tekanan atmosfir dan besarnya suhu di luar pesawat pada ketinggian tertentu. Pada simulasi ini kedudukan pesawat dapat dinaikturunkan dengan menggunakan *mouse* sesuai dengan ketinggian yang dikehendaki. Pada bagian samping ditunjukkan data temperatur/tekanan yang sesuai dengan ketinggian pesawat.

Gambar 4. Tampilan interaktive atmosphere simulator (sumber: http://www.grc.nasa.gov/WWW/K-12)

*d.* Permainan dan pemecahan masalah *(game and problem solving)*  Pada subkategori ini, program komputer yang dibuat disajikan dalam bentuk permainan dengan tujuan untuk membuat siswa belajar/berlatih sambil bermain sehingga harapannya menyenangkan bagi siswa. Dalam program permainan tersebut dapat juga didesain dengan menggabungkan model pemecahan masalah untuk menyelesaikannya, sehingga dapat membantu meningkatkan daya pikir siswa.

Contoh:

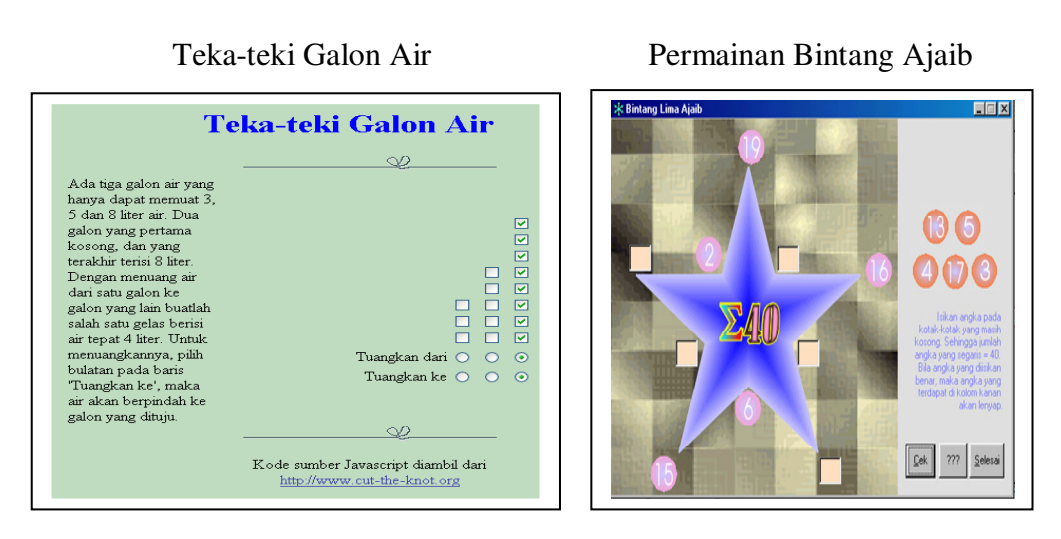

Gambar 5. Teka-teki galon air saduran dari internet dan Bintang Ajaib yang dibuat menggunakan program Visual Basic

Teka-teki galon air di atas dapat dipergunakan untuk membantu siswa dalam melatih ketrampilan pemecahan masalah. Sedangkan pada permainan Bintang Ajaib siswa diminta untuk mengisikan bilangan yang ada pada bagian sebelah kanan sehingga sesuai dengan pernyataan pada bagian kiri.

#### **2. Komputer sebagai Alat (***Tool Applications***)**

Dalam kategori ini, komputer digunakan untuk membantu atau melakukan tindakan sebagai sebuah alat di dalam kegiatan pembelajaran. Komputer sebagai alat di sini dimaksudkan bahwa komputer digunakan sebagai alat bantu dalam proses kegiatan belajar mengajar, baik untuk kepentingan guru maupun siswa. Program-program aplikasi komputer yang biasa digunakan di sekolah di antaranya adalah program pengolah kata seperti Ms Word untuk pengetikan bahan ajar/pembuatan laporan; program pengolah angka (seperti Ms Excel) untuk melakukan manipulasi angka-angka/perhitunganperhitungan/pembuatan grafik; dan program untuk keperluan presentasi (seperti Ms PowerPoint). Contoh tampilan penggunaan program-program tersebut dapat dilihat pada Kegiatan Belajar 3.

Selain program-program tersebut di atas, dengan berkembangnya penggunaan jaringan dan internet di sekolah-sekolah, komputer yang sudah terhubung jaringan maupun akses internet juga dapat dipergunakan sebagai alat/media untuk mencari informasi dan komunikasi pembelajaran. Pemanfaatan internet sebagai media informasi sumber belajar dan komunikasi akan dibahas pada modul lain secara tersendiri. Demikian pula adanya program bantu dan aplikasi matematika seperti: Matlab, Maple, QuickMath, GeoGebra, SketchPad, dan Cabri dapat dipergunakan untuk membantu dalam menyelesaikan soal-soal matematika secara cepat maupun untuk menjelaskan materi-materi tertentu secara interaktif. Pada contoh-contoh software di atas beberapa di antaranya didapat/diunduh melalui internet (contoh tutorial/latihan dan simulasi pada gambar 1, 2, 3, dan 4).

#### **3. Komputer sebagai Tutee (***Tutee Applications***)**

 Dalam subkategori ini, komputer itu sendiri yang menjadi fokus dari pembelajarannya karena di sini siswa ataupun guru membutuhkan untuk mempelajari bagaimana memprogram komputer (memberikan perintahperintah) dengan menggunakan bahasa pemrograman tertentu untuk melakukan tugas-tugas yang dikehendaki. Untuk *tutee applications* ini baik guru maupun siswa memerlukan suatu bahasa pemrograman. Mempelajari bahasa pemrograman adalah salah satu cara terbaik untuk membangun sebuah pemahaman bagaimana komputer bekerja. Contoh bahasa pemrograman yang biasa digunakan adalah seperti BASIC (*Beginners All-Purpose Symbolic Instruction Code*), Pascal, Delphi, Macromedi Flash, dan sebagainya.

#### **C. Kegiatan Belajar 3: Contoh Penggunaan Program Komputer untuk Membantu Penyiapan Bahan Pengajaran Matematika.**

Cermati kembali penggunaan/pemanfaatan komputer di sekolah Bapak/Ibu yang selama ini dilakukan, khususnya berkaitan dengan pemanfaatan di bidang pengajaran! Program aplikasi komputer apa saja yang biasa digunakan dan untuk kepentingan apa saja? Coba berikan beberapa contoh penggunaan program aplikasi komputer yang Anda ketahui!

#### **1. Program-program Aplikasi Microsoft Office**

#### a. Microsoft Word

Merupakan salah satu program pengolah kata yang dapat digunakan untuk membantu penyiapan/pembuatan naskah bahan pelajaran (modul) termasuk pembuatan lembar kerja siswa (LKS) atapun soal-soal latihan/ulangan untuk siswa. Dengan menggunakan fasilitas symbol, equation editor, dan drawing pada Microsoft Word dapat digunakan untuk mengetik naskah-naskah yang memakai simbol-simbol matematika maupun bangun-bangun ruang yang memerlukan suatu arsiran tertentu seperti pada gambar 6 berikut:

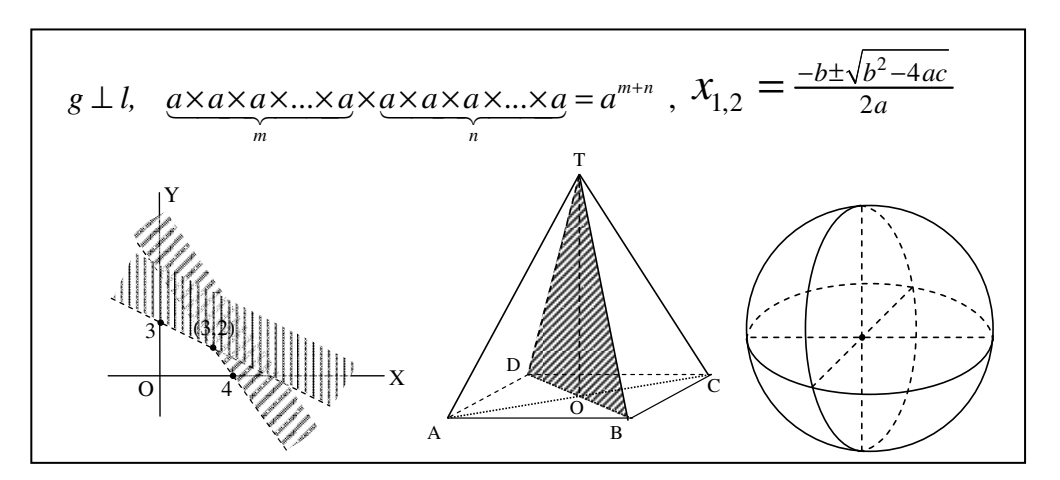

Gambar 6. Contoh penggunaan fasilitas symbol, equation editor, dan drawing pada Microsoft Word.

Pada gambar 7 di bawah adalah contoh lain penggunaan Ms Word sebagai media pembuatan bahan ajar dalam bentuk softcopy (CD atau web).

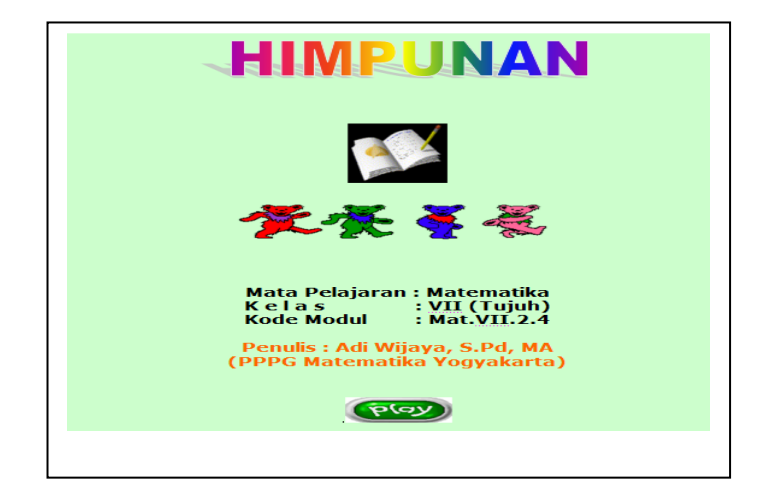

Gambar 7. Contoh pemanfaatan Microsoft Word sebagai bahan ajar dalam bentuk web.

Untuk mempelajari materi **Himpunan** siswa tinggal mengklik *Play* kemudian memilih (dengan mengklik) bagian mana yang akan dipelajari seperti pada gambar 8 berikut ini.

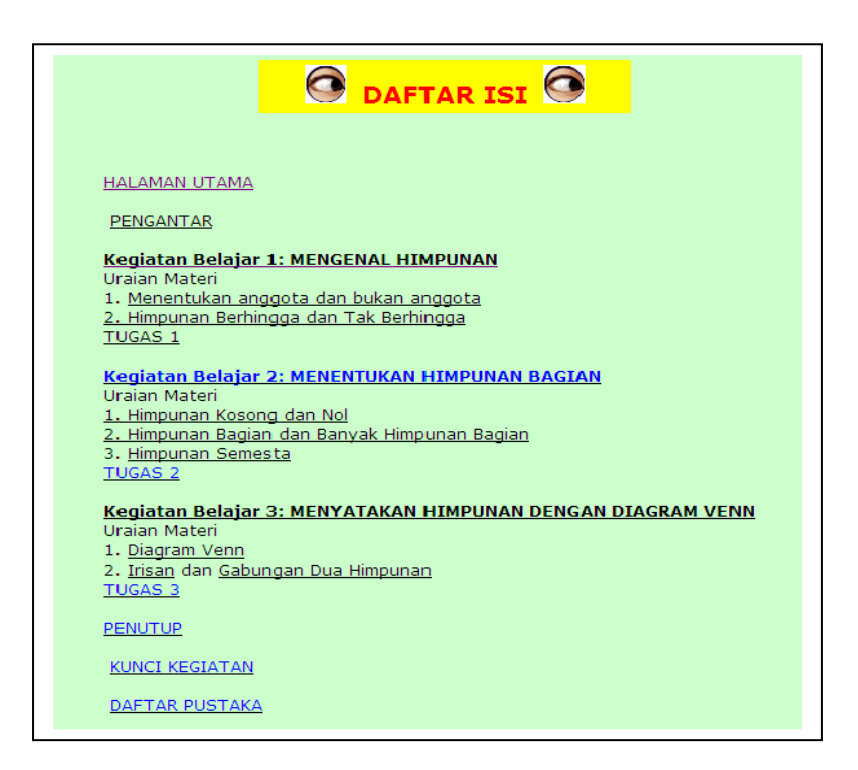

Gambar 8. Tampilan setelah mengklik *Play* pada Gambar 7

#### b. Microsoft Excel

Dengan menggunakan fasilitas formula dan grafik pada Microsoft Excel dapat digunakan sebagai alat bantu untuk membuat soal-soal latihan interaktif ataupun melakukan investigasi (penyelidikan) terhadap suatu kasus tertentu seperti untuk menentukan arah kecondongan garis (gradien), menentukan kedudukan dua buah garis (berpotongan atau sejajar), ataupun untuk menentukan bentuk grafik persamaan kuadrat (terbuka ke atas atau ke bawah). Contoh penggunaan spreadsheet di atas dapat dilihat seperti pada gambar 9 dan 10 berikut.

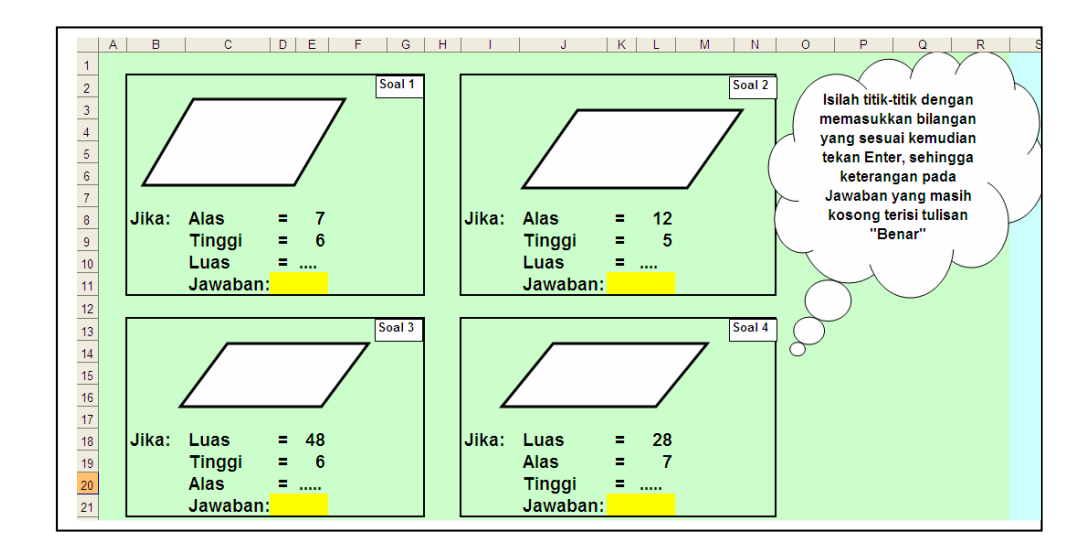

Gambar 9. Contoh penggunaan Ms Excel untuk membuat soal latihan interaktif

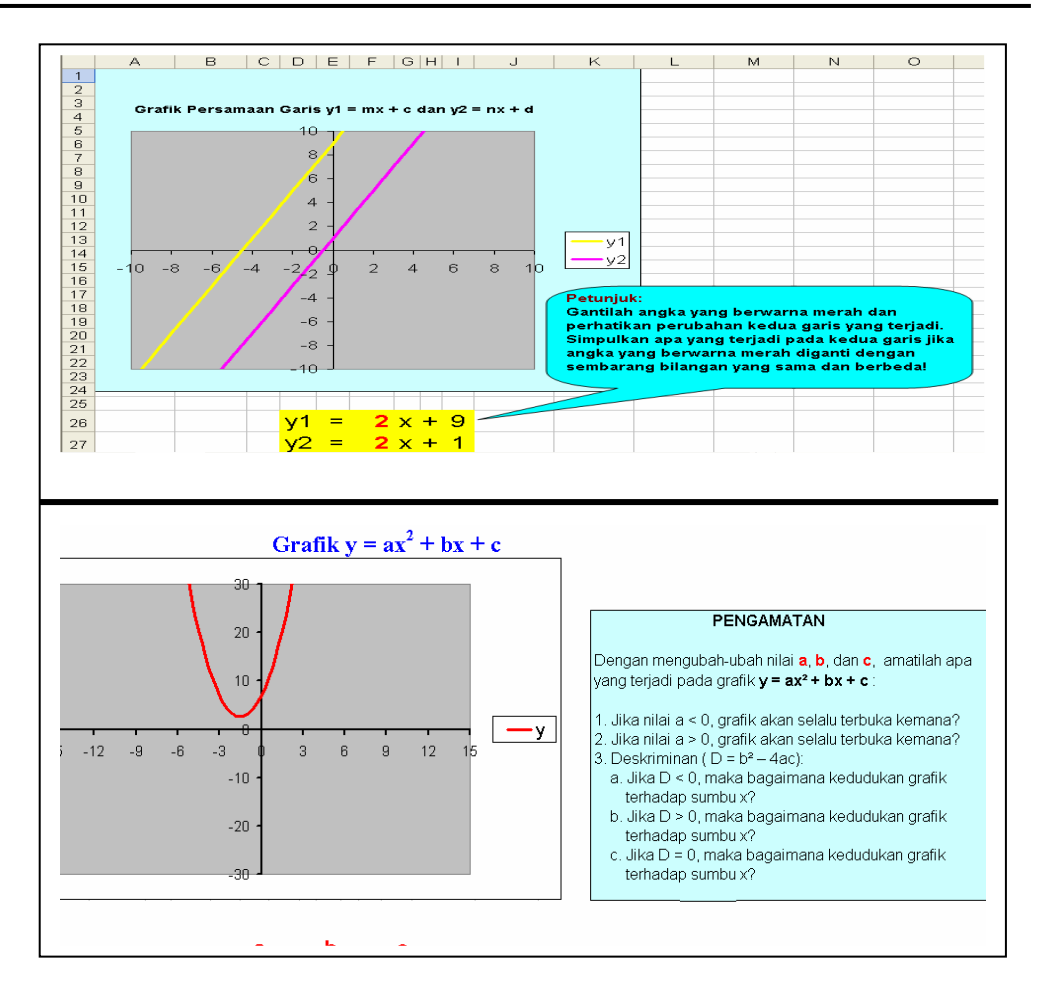

Gambar 10. Contoh tampilan model pembelajaran matematika menggunakan program Microsoft Excel.

Sumber-sumber untuk mempelajari Ms Excel saat ini sudah tersedia cukup banyak, baik berupa buku-buku panduan yang tersedia di toko-toko buku maupun panduan-panduan belajar yang dapat diunduh melalui internet. Salah satu situs yang berisi panduan belajar Ms Excel dapat dilihat di alamat *www.unisri.ac.id/pangan/images/kuliah/modul-excel.pdf.* Situs-situs yang lain dapat dicari melalui internet dengan mengetikkan kata kunci "belajar Ms Excel" menggunakan fasilitas mesin pencari pada yahoo, google, atau yang lainnya.

c. Microsoft PowerPoint

Microsoft PowerPoint merupakan salah satu program aplikasi komputer yang banyak digunakan sebagai media untuk presentasi. Dengan mengoptimalkan fasilitas-fasilitas yang ada seperti fasilitas animasi, suara, maupun hyperlink, program ini dapat dipergunakan untuk menyajikan suatu bahan pelajaran yang menarik bagi siswa. Bagong Gung Haryanto, guru matematika SMPN 20 Malang mengatakan bahwa berdasarkan pengalamannya mengajar matematika dengan menggunakan media komputer (program Microsoft PowerPoint) respon siswanya sangat positif, siswa merasa senang dan atusiasmenya sangat bagus. Sehingga Bagong mencobakan pelajaran matematika setiap satu minggunya 2 jam pelajaran dengan menggunakan media komputer (Kompas, 2004).

Contoh penggunaan program aplikasi Ms PowerPoint adalah model pembelajaran untuk menjelaskan bidang diagonal (gambar 11) dan jaringjaring kubus (gambar 12).

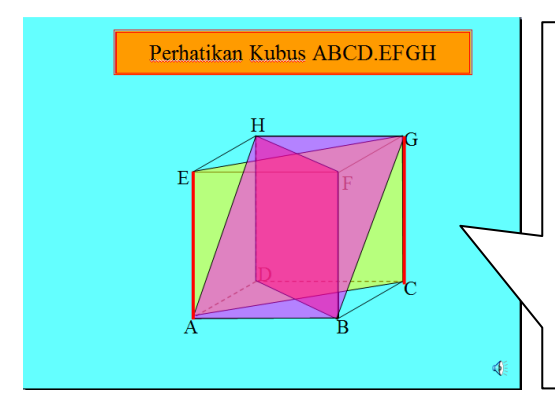

Pada slide ini jika dijalankan akan muncul gerakan animasi satu per satu sehingga akan lebih memudahkan siswa dalam memahaminya, apalagi masing-masing bagian diberi warna yang menarik dan dibuat berkedip-kedip.

Gambar 11. Contoh tampilan model pembelajaran bidang diagonal menggunakan program Microsoft PowerPoint

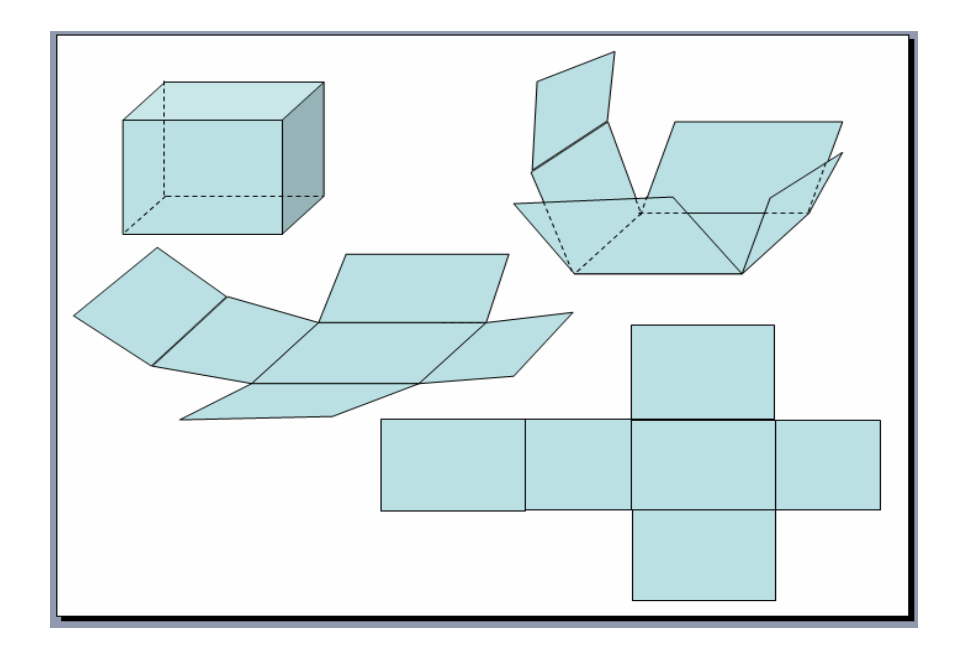

Gambar 12. Contoh tampilan model jaring-jaring kubus menggunakan program Ms PowerPoint.

Dengan memanfaatkan fasilitas animasi yang ada pada program Ms PowerPoint, model jaring-jaring kubus seperti pada gambar 12 tersebut di atas jika dijalankan akan terlihat jelas bagaimana proses terbentuknya.

Sumber-sumber untuk mempelajari Ms PowerPoint saat ini sudah tersedia cukup banyak, baik berupa buku-buku panduan yang tersedia di toko-toko buku maupun panduan-panduan belajar yang dapat diunduh melalui internet. Salah satu situs yang berisi panduan belajar Ms PowerPoint dapat dilihat di alamat *www2.ukdw.ac.id/kuliah/si/SI4012/materi/pp.pdf.* Situs-situs yang lain dapat dicari melalui internet dengan mengetikkan kata kunci "belajar PowerPoint" menggunakan fasilitas mesin pencari pada yahoo, google, atau yang lainnya.

#### d. Microsoft FrontPage

Microsoft FrontPage merupakan salah satu dari beberapa program aplikasi yang dapat digunakan untuk mendesain sebuah web. Program ini sudah dirancang agar mudah digunakan bagi para pemakai komputer tingkat pemula sekalipun karena tidak menggunakan bahasa *Hypertext Markup Language* (HTML). Oleh karena itu, dengan memanfaatkan fasilitas-fasilitas yang dimiliki dalam Ms FrontPage, program ini dapat digunakan untuk mendesain suatu model pembelajaran yang berbasis web. Artinya dapat dimanfaatkan untuk membuat atau menyediakan sumber informasi belajar bagi siswa. Sumber-sumber informasi (pelajaran) yang dibutuhkan dapat diambil dari internet ataupun dibuat sendiri dengan menggunakan program-program aplikasi lainnya seperti Ms Word, Ms Excel, Ms PowerPoint, maupun program lainnya. Dari sumber-sumber informasi yang sudah terkumpul/tersedia, dengan menggunakan fasilitas hyperlink pada Ms FrontPage tinggal dibuatkan menu utamanya (semacam daftar isinya) sehingga siswa nantinya tinggal memilih (dengan mengklik) materi mana yang mau dipelajari. Dengan demikian siswa sendiri nantinya yang akan menentukan tingkat kecepatan belajarnya.

Desain seperti **Sumber Belajar Matematika Kelas VII SMP** (gambar 13) yang nantinya berisi sumber-sumber belajar untuk semua materi pokok pada kelas VII berikut evaluasinya adalah merupakan salah satu contoh model pembelajaran menggunakan program Ms FrontPage.

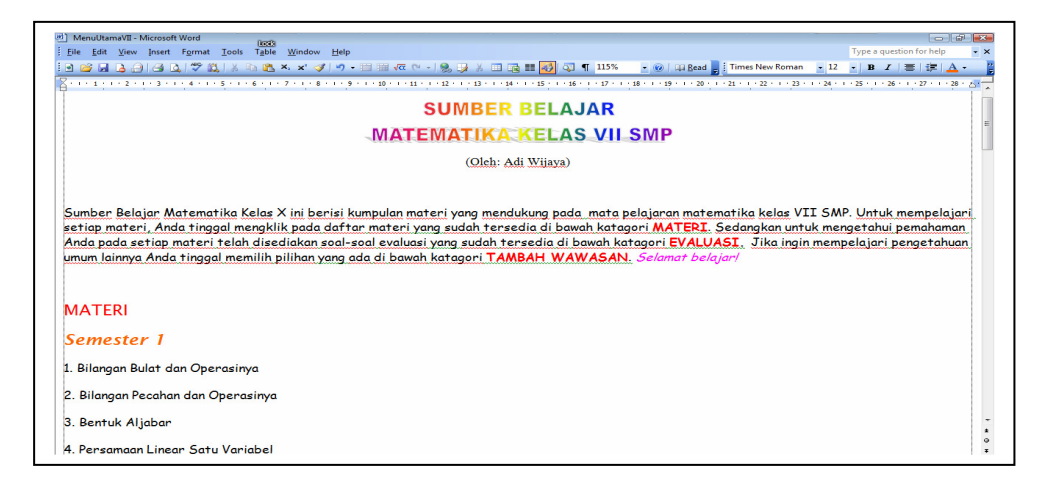

Gambar 13. Contoh model pembelajaran menggunakan Ms FrontPage

#### **2. Program-program Bantu Lainnya (Bahasa Pemrograman)**

#### a. Program Delphi

Program Delphi merupakan pengembangan awal dari program Pascal atau Turbo Pascal yang setiap saat akan selalu berkembang dengan versi terbarunya. Delphi merupakan program aplikasi database berbasis Windows yang dikembangkan oleh Borland. Saat ini Delphi telah menjadi bahasa pemrograman pilihan programer dan sudah menyebar kemana-mana. Delphi dipilih karena memiliki beberapa kemampuan, seperti kompilasi yang cepat, dukungan terhadap pemrograman database yang sangat baik, dan sangat dekat sekali dengan pemrograman Windows beserta teknologi komponenkomponennya. Kelebihan lain Delphi antara lain juga mempunyai kemampuan untuk menggunakan bahasa *Structured Query Language* (SQL) yang merupakan bahasa *query* handal. Salah satu contoh model pembelajaran menggunakan program Delphi seperti pada gambar 14 berikut:

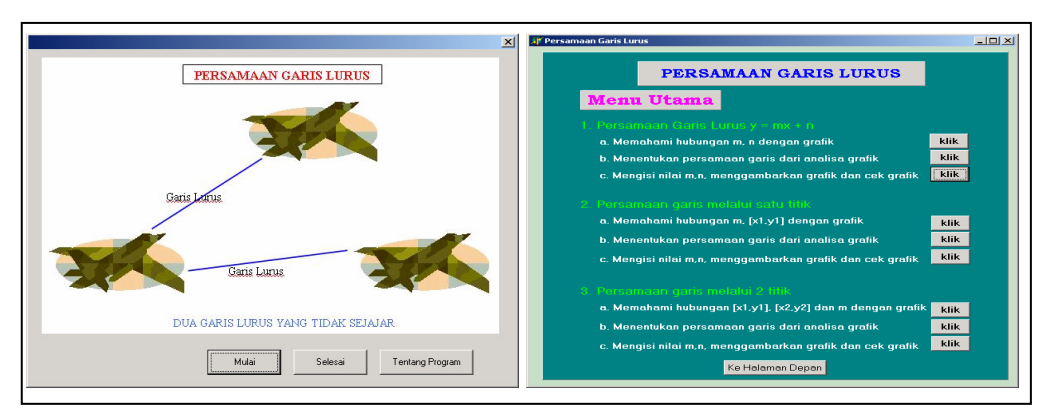

Gambar 14. Halaman muka software pembelajaran matematika produksi PPPPTK Matematika dengan materi pokok persamaan garis lurus untuk tingkat **SMP** 

Pada contoh software tersebut, pada setiap tombolnya jika diklik akan menuju ke menu lainnya. Software yang dibuat menggunakan program Delphi seperti contoh di atas biasa dilengkapi dengan soal latihan sehingga lebih interaktif karena siswa dapat memasukkan input secara langsung dan komputer akan memberikan umpan balik dengan seketika juga. Oleh karena itu, program Delphi sangat cocok untuk membuat model pembelajaran yang memfokuskan pada pemberian latihan (*drill and practice*). Saat ini sudah banyak buku penuntun belajar program Delphi yang sudah disertai dengan CD tutorialnya sehingga bagi guru matematika yang ingin mempelajari lebih lanjut bukan merupakan suatu hambatan lagi.

#### b. Program Macromedia Flash

Macromedia Flash MX adalah salah satu dari program aplikasi pembuat animasi yang sangat dinamis dan interaktif. Program ini telah dipakai secara luas oleh para profesional web ataupun animator karena kemampuannya yang mengagumkan dalam menampilkan multimedia, gabungan antara grafis, animasi, suara serta interaktivitas bagi pemakai. Program aplikasi ini juga telah banyak dipakai untuk membuat animasi yang digunakan untuk berbagai kebutuhan seperti dalam pembuatan isi multimedia, perancangan situs-situs web, advertising, film, pendidikan, dan lain-lain. Macromedia Flash MX merupakan perkembangan dari versi Macromedia Flash sebelumnya. Salah satu contoh model pembelajaran menggunakan program Macromedia Flash seperti pada gambar 15 berikut:

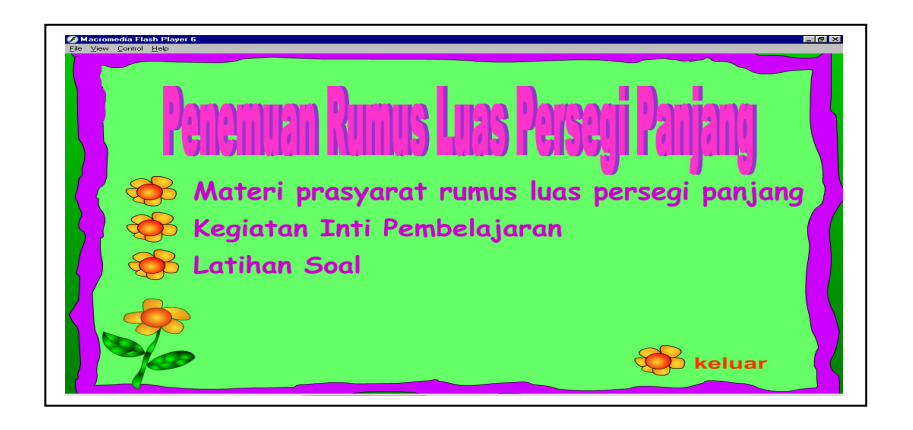

Gambar 15. Contoh software pembelajaran matematika produksi PPPPTK Matematika dengan materi pokok penemuan rumus luas persegi panjang

Dengan mengoptimalkan fasilitas seperti animasi, suara, jenis huruf maupun warna, software yang dibuat dengan program Macromedia Flash ini akan terasa lebih menarik bagi siswa. Untuk mempelajari program Macromedia Flash ini juga sudah banyak buku penuntun belajar yang sudah disertai dengan CD tutorialnya sehingga bagi guru matematika yang ingin mempelajari lebih lanjut bukan merupakan suatu hambatan.

### **LATIHAN**

Untuk mengetahui seberapa jauh pemahaman Anda dalam memahami bab ini, kami sarankan Anda (kelompok Anda) untuk menjawab pertanyaan-pertanyaan berikut tanpa berdiskusi dengan pihak lain terlebih dahulu. Kemudian jika Anda ragu terhadap kebenaran jawaban Anda atau ada hal yang perlu diklarifikasi, berdiskusilah dengan peserta lain atau nara sumber/instruktur Anda.

- 1. Sebutkan beberapa program aplikasi komputer yang biasa digunakan untuk kepentingan administrasi sekolah dan berikan contoh pemanfaatannya di sekolah Anda.
- 2. Seperti yang tertulis dalam latar belakang standar isi mata pelajaran matematika untuk SMP/MTs, komputer diharapkan dapat dipergunakan untuk meningkatkan keefektifan pembelajaran. Mengapa demikian, jelaskan menurut pendapat Anda.
- 3. Penggunaan komputer dalam pengajaran dapat dikategorikan menjadi beberapa macam. Sebutkan dan berikan contoh bagaimana pemanfaatannya.
- 4. Sebutkan beberapa program aplikasi komputer yang dapat digunakan untuk kepentingan pengajaran dan berikan beberapa contoh penggunaan di sekolah Anda.

#### **Bahan refleksi!**

Setelah Anda mempelajari bab ini dan mengerjakan tugas yang ada di akhir bab, renungkan pertanyaan berikut sebagai bahan refleksi.

Setelah mengetahui beberapa contoh pemanfaatan komputer di sekolah, yakinkah Anda bahwa komputer dapat mengefektifkan pembelajaran di sekolah? Bagaimana Anda menyikapi lebih lanjut tentang hal tersebut? Apa tindakantindakan yang akan Anda lakukan?

# **BAB III PENUTUP**

#### **A. Rangkuman**

 Dengan perkembangan kemajuan teknologi komputer seperti saat ini, sudah semestinya penggunaan komputer di sekolah, tidak hanya untuk membantu dalam bidang administrasi saja namun dapat juga untuk membantu dalam bidang instruksional, khususnya sebagai media pembelajaran. Dalam kaitannya pemanfaatan komputer sebagai media pembelajaran, sebaiknya lebih menitikberatkan pada penggunaan program-program komputer yang dapat digunakan untuk mendukung/membantu tercapainya tujuan pembelajaran secara lebih optimal. Dalam kaitannya dengan aplikasi komputer di bidang instruksional (pembelajaran), Taylor membagi menjadi tiga kategori yaitu komputer sebagai *tutor, tool,* dan *tutee.* Sedangkan dalam kategori *tutor* sendiri dibagi lagi menjadi empat subkategori yaitu sebagai *drill* and *practice* (latihan); tutorial; simulasi; permainan dan pemecahan masalah. Dengan mengoptimalkan beberapa kelebihan yang dimiliki komputer, diharapkan dapat digunakan sebagai media pembelajaran untuk meningkatkan keefektifan pembelajaran di sekolah seperti apa yang tertuang dalam kalimat terakhir latar belakang standar isi mata pelajaran matematika SMP/MTs.

#### **B. Tugas**

Rancanglah sebuah materi pembelajaran yang diharapkan akan lebih efektif jika memanfaatkan media komputer. Pilihlah program aplikasi komputer yang dimungkinkan di sekolah Anda.

## **DAFTAR PUSTAKA**

- Bagong Gung Haryanto. 2004. *Si Penggubah Matematika.* dalam Harian Kompas edisi 28 Oktober 2004. Jakarta: Kompas Gramedia Groups
- Muhamad Ikhsan. 2006. *Prinsip Pengembangan Media Pendidikan Sebuah Pengantar*. Jurnal Teknologi Pendidikan. http://teknologipendidikan.wordpress.com. diakses pada 29 September 2009
- Nurita Putranti. 2007. *Komputer Sebagai Alat Bantu Pembelajaran*. http://nuritaputranti.wordpress.com/2007/08/23/komputer-sebagai-alat-bantupembelajaran/. diakses pada 29 September 2009
- Picciano,A.G. 1998. *Educational Leadership and Planning for Technology, second edition*. New Jersey (USA):Prentice-Hall, Inc.

### **LAMPIRAN 1**

#### **A. KUNCI LATIHAN**

- 1. Beberapa program aplikasi komputer yang biasa digunakan untuk kepentingan administrasi sekolah adalah:
	- a. Microsoft Word: pengetikan dokumen/persuratan.
	- b. Microsoft Excel: pengelolaan administrasi keuangan (penggajian), daftar inventaris barang, daftar hadir siswa, pengelolaan nilai siswa, pembuatan data/grafik sekolah yang berkaitan dengan siswa, guru, dan karyawan.
	- c. Microsoft Acsess: database siswa dan guru/karyawan.
- 2. Komputer diharapkan dapat dipergunakan untuk meningkatkan keefektifan pembelajaran dikarenakan beberapa kelebihan yang dimiliki komputer seperti: (a) dapat mempermudah/mempercepat suatu pekerjaan, (b) dapat memproses, menyimpan, memanggil data/informasi dalam cakupan yang besar dan cepat, dan (c) dapat memberikan daya tarik tersendiri dengan adanya kemampuan dalam hal animasi, warna, jenis dan bentuk teks, audio, maupun video. Dengan berbagai kelebihan tersebut dapat dioptimalkan untuk mendesain pembelajaran yang menarik dan efektif.
- 3. Penggunaan komputer dalam pengajaran dapat dikategorikan menjadi beberapa macam, yaitu:
	- a. tutorial (untuk mengajarkan konsep-konsep abstrak yang kemudian dikonkritkan dalam bentuk visual dan audio yang dianimasikan),
	- b. *drill & practice* (latihan soal-soal interaktif),
	- c. permainan,
	- d. simulasi.
- 4. Beberapa contoh program aplikasi komputer yang dapat digunakan untuk kepentingan pengajaran di sekolah, adalah:
	- a. Microsoft Word: pembuatan bahan ajar berbasis web.
	- b. Microsoft Excel: pembuatan soal-soal interaktif, pembuatan model-model investigasi (contoh seperti pada gambar 9 dan 10).

c. Microsoft PowerPoint: presentasi pembelajaran matematika (baik sebagai tutorial, latihan, permainan).

#### **B. KUNCI TUGAS**

Materi (kompetensi dasar) dalam standar isi pada dasarnya dapat dirancang menggunakan program komputer (Ms Word, Excel, PowerPoint) yang sesuai dengan tujuan pembelajarannya. Sebagai contoh, misalnya ingin membuat desain untuk investigasi terhadap kecondongan sebuah garis lurus berdasarkan gradiennya (positif, negatif, dan nol).

Rancangan materi tersebut adalah sebagai berikut.

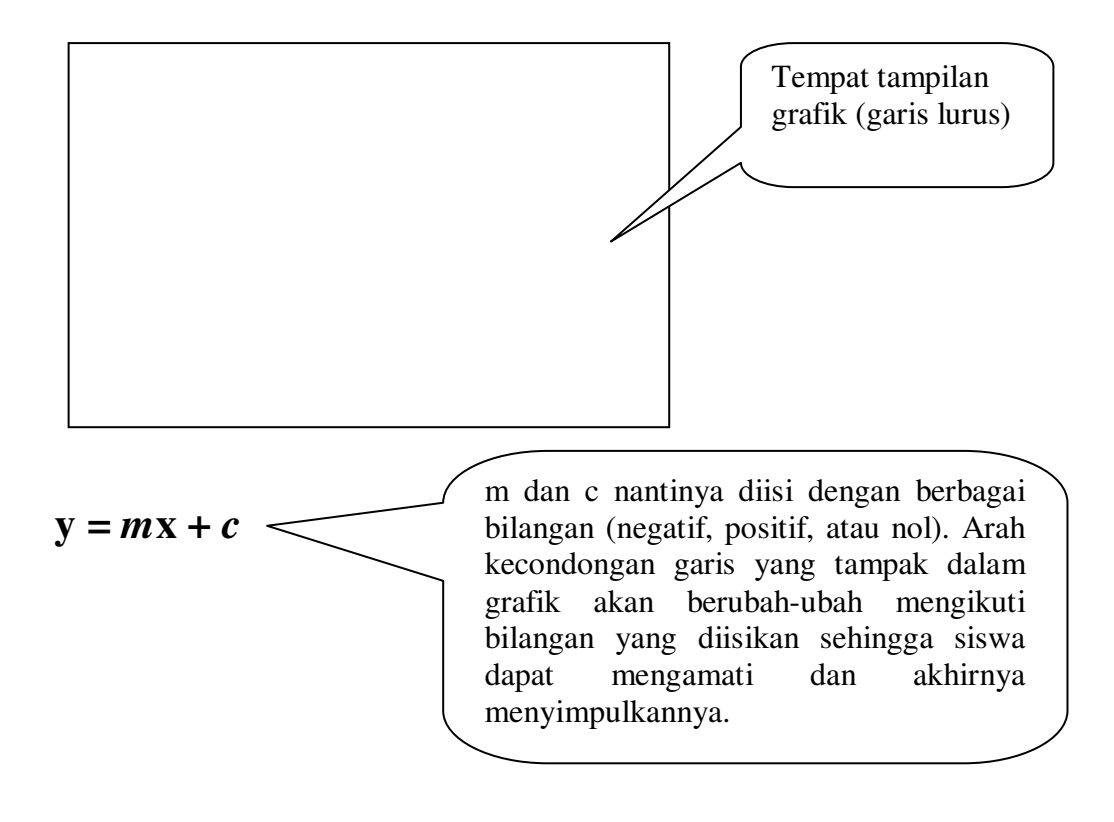

Salah satu bentuk tampilan rancangan materi tersebut sebagai berikut.

Contoh model penyelidikan arah kecondongan garis berbentuk *y* = m*x* + c

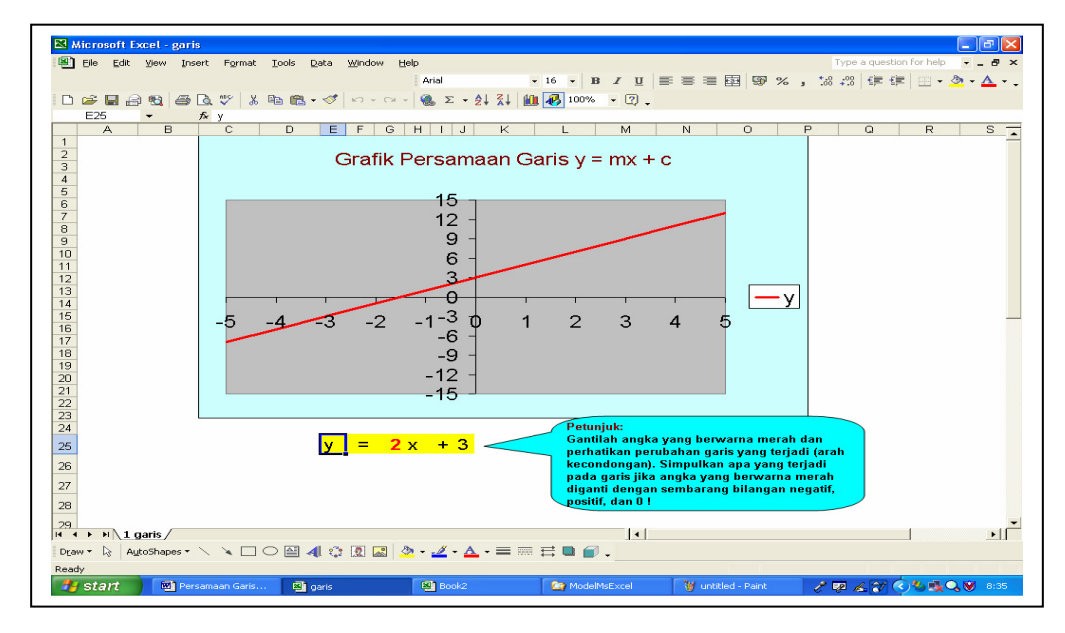

Gambar 1. model penyelidikan arah kecondongan garis *y* = m*x* + c dengan Ms Excel

#### **Cara membuat grafik garis gurus berbentuk**  $y = mx + c$

Langkah yang diperlukan untuk membuat grafik adalah dengan menyediakan/membuat datanya terlebih dahulu. Pada contoh ini, data yang akan dibuat/dimasukkan adalah data untuk *x* yang memenuhi hubungan *y* = m*x* + c dengan m dan c merupakan suatu bilangan yang nantinya dapat diganti-ganti. Misalnya pertama kali kita buat terlebih dahulu garis dengan persamaan  $y = 2x + 3$ .

Langkah-langkah yang diperlukan untuk membuat garis tersebut adalah sebagai berikut:

- 1. Buka program Ms Excel dan isikan pada sel B14 dengan mengetik **y**, pada sel C14 tekan spasi dan ketik **=** (kalau tidak menekan tombol spasi terlebih dulu akan menjadi rumus), sel D14 ketik **2**, sel E14 ketik *x* , sel F14 tekan spasi dan ketik **+**, dan sel G14 ketik **3**, sehingga tertulis  $y = 2x + 3$  (lihat gambar 2). Pengisian data ini dapat juga dimulai pada sel yang lain.
- 2. Pada sel B18 ketik variabel *x* dan di bawahnya ketik sederetan bilangan yang akan digunakan untuk mengganti nilai *x* tersebut (pada sel B19 s.d. B24 ketik berturut-turut misalnya angka -3 , -2, -1, 0, 1, dan 2.

3. Pada sel C18 ketik variabel *y* dan di bawahnya (sel C19) ketikkan rumus =D\$14\*B19+G\$14 kemudian tekan Enter. Sel ini merupakan hasil perkalian dari sel D14 dengan sel B19 ditambah sel G14. Untuk sel C20 s.d. sel C26 tinggal meng*copy* dari sel C19 ini sehingga hasilnya secara otomatis akan menyesuaikan. Pada contoh ini sel C19 s.d. sel C26 secara otomatis akan berisi angka-angka -3,-1,1,3,5, dan 7.

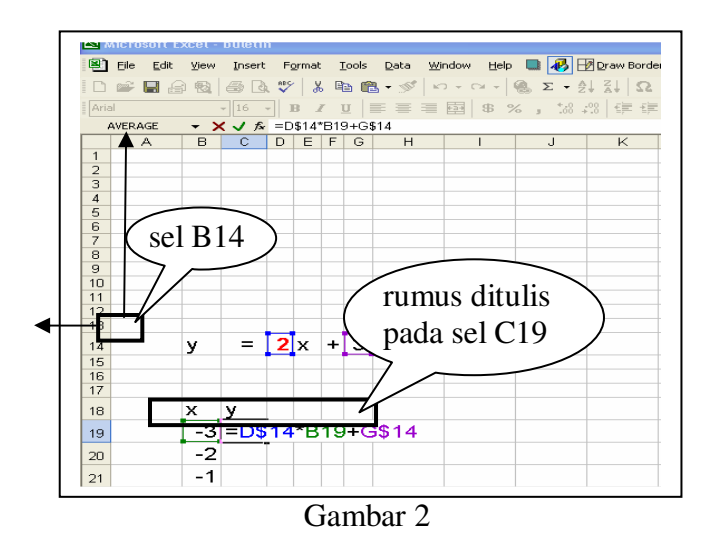

4. Langkah berikutnya sorot (blok) sel B18 s.d. sel C24 (data *x* dan *y* ) kemudian klik icon Chart Wizard (lihat gambar 3)

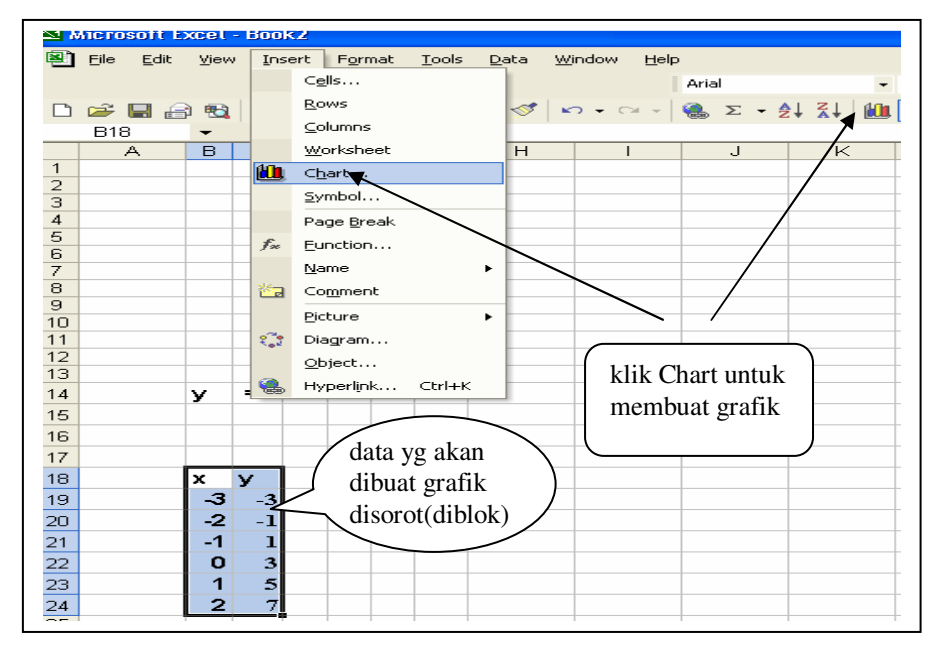

Gambar 3

**5.** Setelah mengklik **Chart Wizard** akan muncul kotak dialog **Chart Wizard – Step 1 of 4 – Chart Type**, pilih (klik) type **XY (Scatter),** klik **Next** (lihat gambar 4a) muncul **Chart Wizard – Step 2 of 4 – Chart Source Data** (gambar 4b) dan klik **Next** lagi.

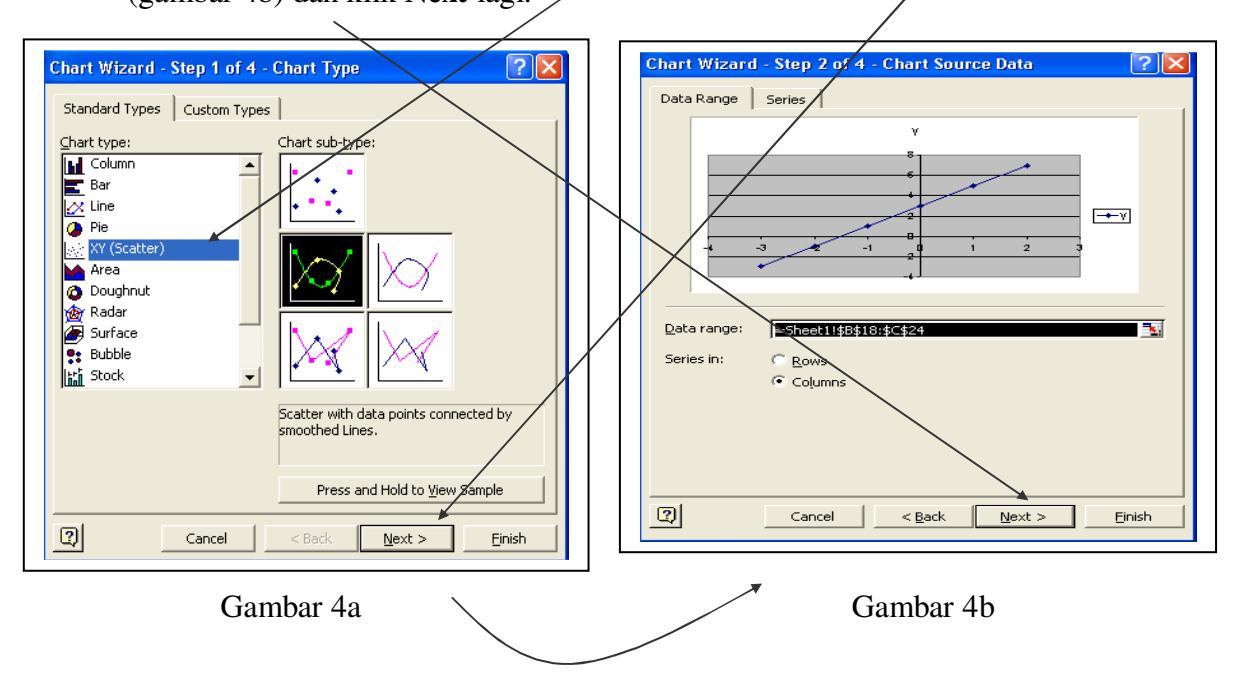

6. Pada kotak dialog berikutnya klik Next lagi kemudian isi/ketik pada Chart title tulisan "**Persamaan garis**  $y = mx + c$ ", klik **Finish** (lihat gambar 5).

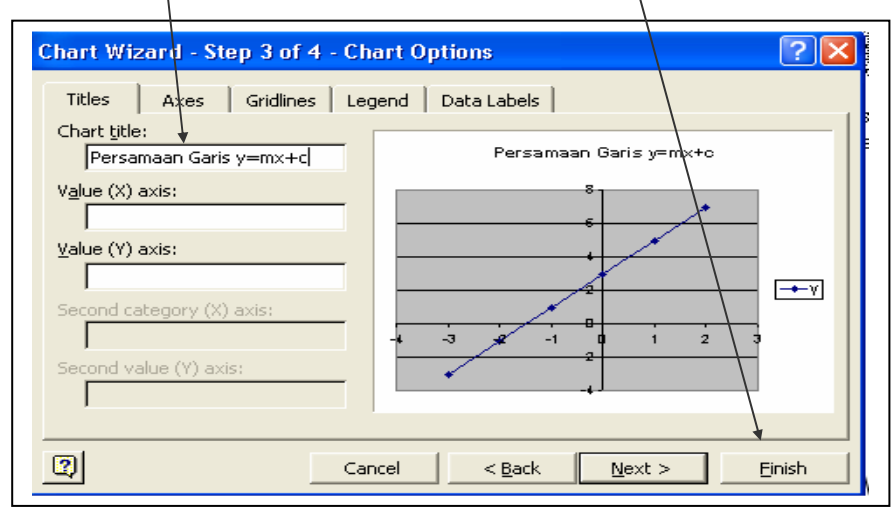

#### Gambar 5

7. Setelah mengklik tombol Finish pada langkah nomor 6 di atas, tampilan selanjutnya akan tampak seperti pada gambar 6. Grafik tersebut letaknya dapat digeser ke bagian atas tulisan  $y = 2x + 3$ , dan diusahakan datanya tidak perlu

terlihat pada layar sehingga nantinya yang terlihat hanya seperti pada gambar 1 di atas. Dengan sedikit tambahan petunjuk untuk mengganti-ganti bilangan koefisien × (pada contoh ini angka 2 atau gradiennya) dan c (pada contoh ini angka 3 atau konstantanya) dengan bilangan-bilangan yang lain (positif, negatif, dan nol), siswa nantinya disuruh mengamati/menyelidiki hasil dari perubahan grafik garis yang terjadi. Kemudian siswa diminta untuk menyimpulkan bagaimana arah kecondongan garis jika bilangan m tersebut positif, negatif, maupun nol.

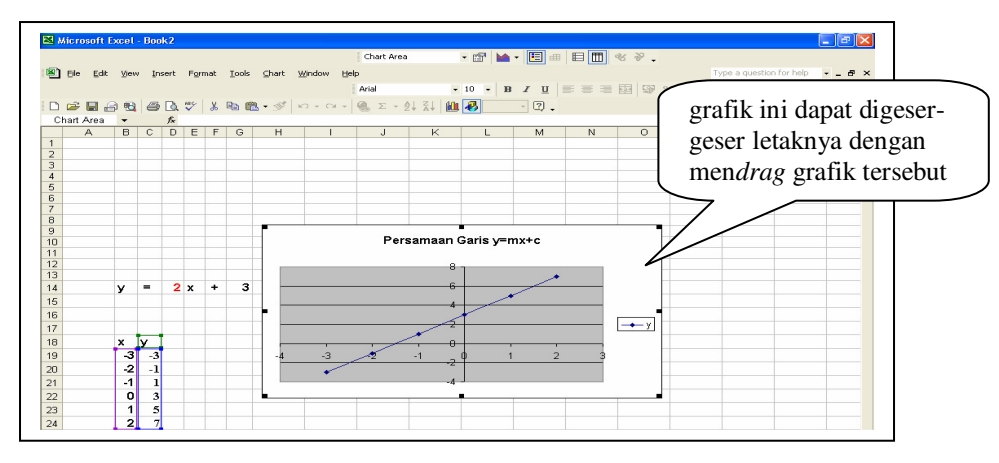

Gambar 6

### **LAMPIRAN 2**

#### **PANDUAN PENGGUNAAN** *COMPACT DISK (CD)* **CONTOH PEMANFAATAN KOMPUTER SEBAGAI MEDIA PEMBELAJARAN**

#### **Cara menggunakan** *CD* **pendukung**

*CD* yang disertakan dalam modul ini berisi beberapa file contoh pemanfaatan komputer sebagai media pembelajaran matematika. Untuk menggunakan dan membuka file dalam *CD* pendukung adalah sebagai berikut.

1. Masukkan *CD* pendukung modul ke dalam *CD drive*, kemudian klik kanan pada tombol **Start** dan pilih **Explore** (lihat gambar 1)**.** Tampilan selanjutnya akan tampak seperti pada gambar 2.

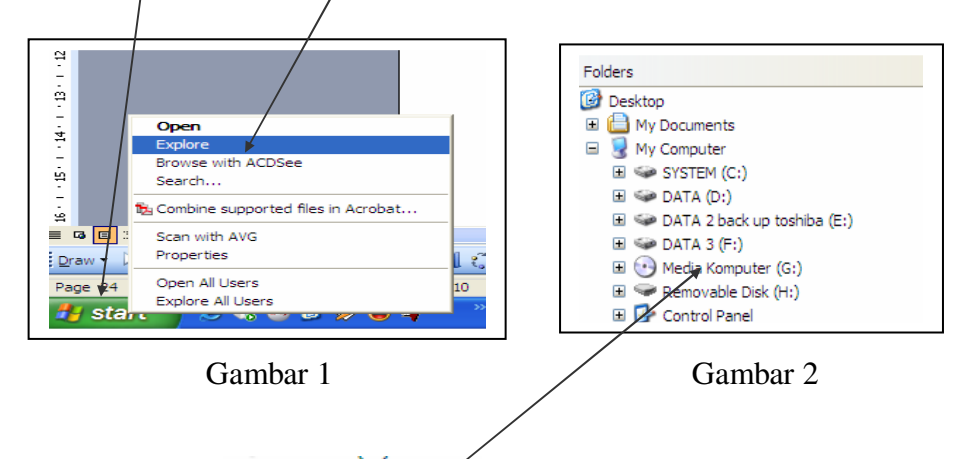

2. Pada gambar 2, klik  $\cdot$  Media Komputer (G:) sehingga muncul tampilan seperti seperti pada gambar 3. Selanjutnya *double* klik (klik dua kali dengan cepat) pada folder **CD contoh** sehingga akan muncul tampilan seperti pada gambar 4.

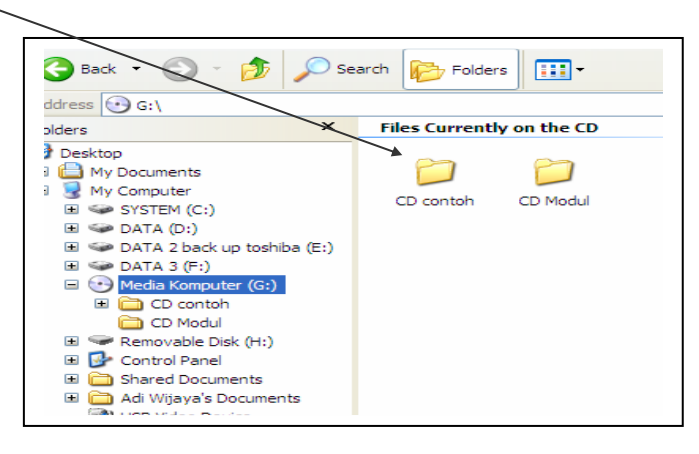

Gambar 3

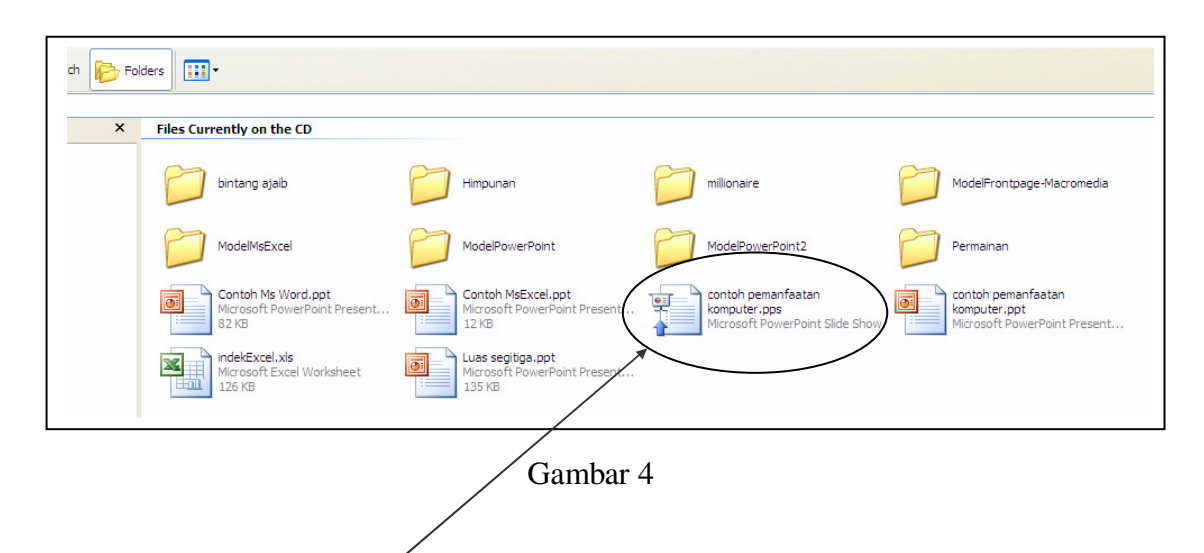

3. Untuk melihat berbagai contoh pemanfaatan komputer, double klik pada file **contoh pemanfaatan komputer.pps** sehingga akan tampak seperti pada gambar 5.

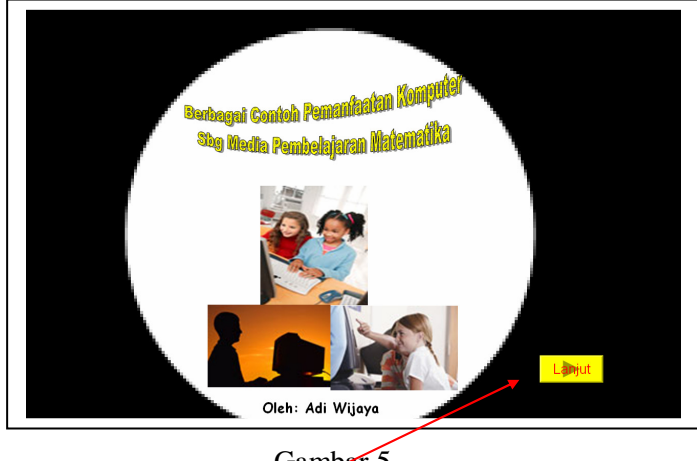

Gambar 5

- 4. Selanjutnya klik tombol **Lanjut** untuk menjalankan slide berikutnya.
- 5. File **contoh pemanfaatan komputer.pps** berisi empat slide seperti tampak pada gambar 6.

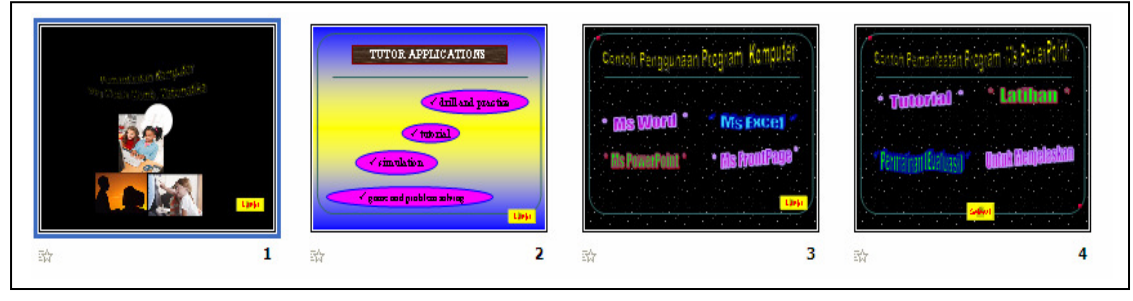

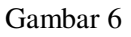

- 6. Untuk menjalankan dan melihat berbagai contoh pemanfaatan komputer, klik tombol **Lanjut** atau klik menu (tulisan) yang diinginkan.
- 7. Untuk mengakhiri dalam menjalankan/melihat contoh-contoh pemanfaatan komputer, klik tombol **Selesai** (Selesai).
- 8. Contoh-contoh yang ditampilkan dibuat menggunakan program Ms PowerPoint, Ms Excel, Ms Word, Ms Frontpage, dan macromedia flash. Untuk menjalankan file-file bentuk PowerPoint tinggal mengklik terus menerus atau mengklik tulisan yang ada.

Jalan Kaliurang Km 6, Sambisari, Condongcatur, Depok, Sleman, Yogyakarta Kotak Pos 31 YKBS YOGYAKARTA 55281 Telepon (0274) 885725, 881717, Faksimili 885752 Web site p4tkmatematika.com E-mail p4tkmatematika@yahoo.com